## 2022-09-13-XB2-Shell-Testing

Tuesday, September 13, 2022 9:41 PM

- Information
	- Date: 2022-09-13
	- Tester: Fabio Oliveira
	- Software: XB2 v0.1.0.0

## **TESTING XB2 SHELL**

- Issue: Setup DSSAT Directory screen
	- I do not think we need the first screen. Maybe the screen below should be in the top menu and be actioned when you hit "Setup".

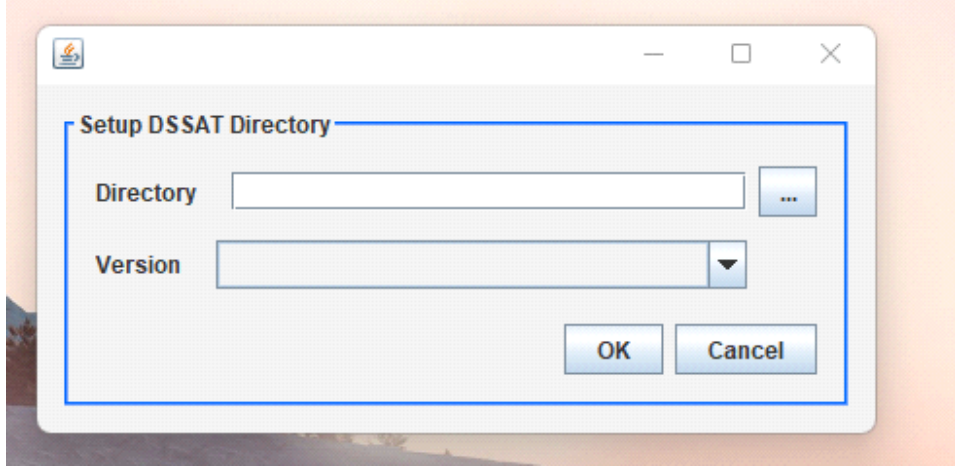

• Window name should have XB2 v0.1.0.0. This is in the application window.

## **FIRST MENU: FILE** •

## **NEW FILE** •

- **Left list of the experiment**
	- □ Comments: I really liked the left menu icons in the shell. This is great. Please keep using it. The user needs this. Icons are better than pure text to guide the user.
	- □ Issue: File name in the corner
		- The file name should be blank and not 2201.nullX. We could use a different pre-naming but it should be different. Also, when the user remove the institute code the name should update

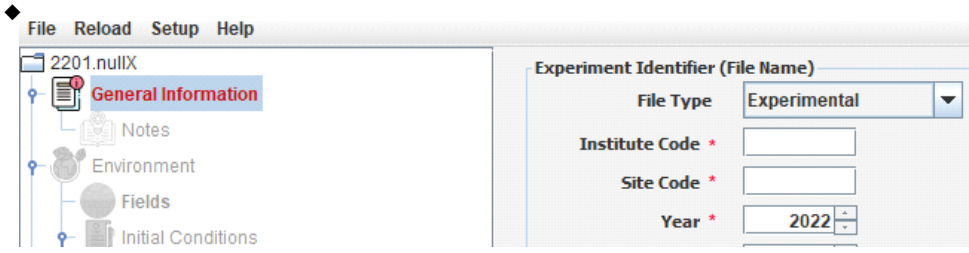

- □ Issue: Disable creation of new levels when the next sections are disabled
	- When you start a new file with the experiment information. If you click in the Fields for example and try to create a new Level you can do it. The icons are all grey at this time. So,

it should be disabled everything.

- General Information tab
	- □ Comments: When you select the crop the left menu appear. I guess it should appear the next steps to build your FileX using a button such as "Save". After you save it should go to the next step.
- **Environment**
	- □ **Fields** 
		- Comments:
			- $\diamond$  No issues found. But there is a need to deal with weather station data.
	- □ **Initial Conditions** 
		- Comments: Probably needs more work on the "Profile Section". Something to think about is: Do we need to repeat the measurement date in the Profile Section?
		- ◆ Issue: Measurement date format is wrong Initial Conditions (DD/MM/YYYY) ◊ Measurement data format should be MM/DD/YYYY
	- □ Soil analysis
		- Issue: Measurement date format is wrong Soil analysis (DD/MM/YYYY)
			- ◊ Measurement data format should be MM/DD/YYYY
	- □ Environmental Modification
		- Comments: I believe you can remove the year in the environment modification. There is no need of year there. You can grab the year from data inside the table.
		- Issue: Measurement date format is wrong for Environmental modifications table (DD/MM/YYYY)
			- ◊ Measurement data format should be MM/DD/YYYY
- **Management**
	- **Cultivars** □
		- Comments: should cultivar be selected by crop first? I guess there is no crop selector because it is using the experiment crop. If so, this is great. Keep with this. Simplify is always better.
		- Comments: could have a search like soil and weather to quick search the Cultivar name. Also, instead of only cultivar name. Cultivar code will be great to identify the cultivar. Because sometimes we always look the FileX which has the code.
	- □ Planting
		- Issue: Measurement date format is wrong for Planting Date (DD/MM/YYYY) ◊ Measurement data format should be MM/DD/YYYY
		- ◆ Issue: Measurement date format is wrong for Emergence Date (DD/MM/YYYY) ◊ Measurement data format should be MM/DD/YYYY
		- Issue: Transplant tab does not let you fill it up after filled Planting form.
			- ◊ The transplant tab does not fill the form with numbers.
	- □ Irrigation
		- Comments: Good for now!
	- **Fertilizer** □
		- Comments: Good for now!
	- □ Organic Amendments
		- Comments: Good for now!
	- □ Tillage
		- ◆ Issue: Measurement date format is wrong for Tillage date (DD/MM/YYYY)
			- ◊ Measurement data format should be MM/DD/YYYY
		- $\blacklozenge$
	- □ **Harvest** 
		- Comments: There is no stage GS000 in the Stage selector. Xbuild has. Maybe is something to look at.
		- Comments: Why crop is a drop down menu?
	- □ Chemical Applications
- ◆ Issue: Measurement date format is wrong for Chemical applications (DD/MM/YYYY) ◊ Measurement data format should be MM/DD/YYYY
- Simulation Controls
	- □ **General** 
		- ◆ Issue: Measurement date format is wrong for Simulation controls General (DD/MM/YYYY)
			- ◊ Measurement data format should be MM/DD/YYYY
		- Issue: Crop Model selector is truncating the name of the model
			- $\diamond$  The name of the model is being truncating
	- □ **Option** 
		- Comments: Maybe CO2 default should be Mauna Loa?
	- □ **Methods** 
		- Comments: Good for now!
	- □ Management
		- **Planting**
			- ◊ Comments: Good for now!
		- **Irrigation and Water Management**
			- ◊ Comments: Good for now!
		- **Fertilization**
			- ◊ Comments: I believe it should be called "Fertilizer" section and not Fertilization
			- ◆ Issue: Amount per application should be disabled when "on reported dates" are enabled.
				- The Amount per application is enabled and you can put values when you have "on reported dates".
		- **Organic Amendments**
			- ◊ Comments: Good for now!
		- **Harvest**
			- ◊ Comments: Good for now!
		- **Output**
			- ◊ Comments: Good for now!
- **Treatment**
	- □ Comments: Good for now!
- **SAVE FILE**
	- Comments: Maybe this is the most important issue.
	- Issue: File Save does not generate the FileX
		- □ When you finish configuring your experiment and set all the options if you click in File Save. The file will be created in the DSSAT48 directory but anything will be saved inside the file.
- **CLOSE FILE**
	- Issue: File close should save and close the file
		- $\Box$  This issue happens when you go to the menu and try to close the file. If the file is not save it will generate a message. Then you hit yes but the file is saved and nothing is closed, it keeps in the same screen. When you hit file close and say close. Then it works properly and close the file.
- **OPEN FILE**
	- **THE OPEN FILE IS WORKING. BUT IF YOU CHANGE THE CROP IT LOSTS EVERYTHING YOU CANNOT EDIT THE FILE ANYMORE AND YOU NEED TO CHANGE YOUR FILE TO A DIFFERENT CROP TO BE ABLE TO EDIT. THE TESTING WAS STOPPED HERE.**
- **EXIT**
	- Comments: Good!

DSSAT Development Page 4